# **Deciphering key features in protein structures with the new ENDscript server**

# **Xavier Robert\* and Patrice Gouet\***

Equipe de Biocristallographie et Biologie Structurale des Cibles Therapeutiques, IBCP-BMSSI, UMR 5086 CNRS ´ Universite de Lyon, SFR BioSciences Gerland-Lyon Sud, 7 Passage du Vercors, 69367 Lyon Cedex 07, France ´

Received January 29, 2014; Revised March 25, 2014; Accepted April 2, 2014

# **ABSTRACT**

**ENDscript 2 is a friendly Web server for extracting and rendering a comprehensive analysis of primary to quaternary protein structure information in an automated way. This major upgrade has been fully reengineered to enhance speed, accuracy and usability with interactive 3D visualization. It takes advantage of the new version 3 of ESPript, our well-known sequence alignment renderer, improved to handle a large number of data with reduced computation time. From a single PDB entry or file, ENDscript produces high quality figures displaying multiple sequence alignment of proteins homologous to the query, colored according to residue conservation. Furthermore, the experimental secondary structure elements and a detailed set of relevant biophysical and structural data are depicted. All this information and more are now mapped on interactive 3D PyMOL representations. Thanks to its adaptive and rigorous algorithm, beginner to expert users can modify settings to fine-tune ENDscript to their needs. ENDscript has also been upgraded as an open platform for the visualization of multiple biochemical and structural data coming from external biotool Web servers, with both 2D and 3D representations. ENDscript 2 and ES-Pript 3 are freely available at <http://endscript.ibcp.fr> and [http://espript.ibcp.fr,](http://espript.ibcp.fr) respectively.**

# **INTRODUCTION**

Sequence similarity search and multiple sequence alignment (MSA) are methods of choice for solving or interpreting bioinformatics and biological problems [\(1\)](#page-4-0). They can address many questions and thus are the basis of numerous evolutionary and comparative studies, e.g. homology identification, protein function, structure and interaction predictions, computer-aided mutagenesis, phylogenetic analyses, etc. Over the years, the exponential growth of sequence and

structure databases content [\(2\)](#page-4-0) has raised several challenging issues concerning, e.g. data curation, storage, search, accessibility and visualization.

The Web server ENDscript  $1$   $(3,4)$  was created in 2002 to facilitate the generation of figures containing a large amount of protein sequences and secondary structure information. Since then, similar programs have been released with extended functionalities (e.g. STRAP [\(5\)](#page-4-0), Aline [\(6\)](#page-4-0), Jalview 2 [\(7\)](#page-4-0) or PROMALS3D [\(8\)](#page-4-0)). ENDscript is derived from our well-known ESPript program that renders sequence similarities and secondary structure elements from aligned sequences with numerous options to optimize and enhance their depiction. ESPript version 1 [\(9\)](#page-4-0) and 2 [\(4\)](#page-4-0) belong to a family of programs developed for non-interactive MSAs representation (e.g. Alscript [\(10\)](#page-4-0), BoxShade or PRA-LINE [\(11\)](#page-4-0)). To date, several biotool Web servers are interfaced with ESPript: connections are available from T-Coffee  $(12)$ , NPS $\omega$  [\(13\)](#page-4-0), MultAlin [\(14\)](#page-4-0) (each performing sequence analyses and similarity searches) and from the protein domain database ProDom [\(15\)](#page-4-0).

Here, we present ENDscript 2, a friendly Web server for extracting and rendering a comprehensive analysis of primary to quaternary protein structure information in an au[tomated way. The new ENDscript 2 server \(http://endscript.](http://endscript.ibcp.fr) ibcp.fr) is a major upgrade of ENDscript 1.x, which has been entirely re-engineered to be faster and to process information from thousand of sequences and structures thanks to a parallel programming. It can now generate, with a few mouse clicks and without queuing, high quality figures with the new version 3 of ESPript [\(http://espript.ibcp.fr\)](http://espript.ibcp.fr) as well as interactive 3D representations with a novel automated PyMOL script generator.

# **INPUT AND OUTPUTS**

ENDscript uses as query either a four-digit Protein Data Bank (PDB) identifier [\(16\)](#page-4-0) or an uploaded coordinate file conforming to the PDB format (nuclear magnetic resonance (NMR), crystallographic structures and protein models are supported). From this query, ENDscript generates four distinct downloadable illustrations.

\*To whom correspondence should be addressed. Tel: +33 4 72 72 26 24; Fax: +33 4 72 72 26 16; Email: patrice.gouet@ibcp.fr

Correspondence may also be addressed to Xavier Robert. Tel: +33 4 72 72 26 28; Fax: +33 4 72 72 26 16; Email: xavier.robert@ibcp.fr

-<sup>C</sup> The Author(s) 2014. Published by Oxford University Press on behalf of Nucleic Acids Research.

This is an Open Access article distributed under the terms of the Creative Commons Attribution License (http://creativecommons.org/licenses/by/3.0/), which permits unrestricted reuse, distribution, and reproduction in any medium, provided the original work is properly cited.

The first one is a flat figure presenting the amino acid sequence of the PDB query adorned with secondary structure elements, solvent accessibility and hydropathy scales per residue (see an example in Figure [1A](#page-2-0)). In addition and if applicable, non-crystallographic and crystallographic protein:ligand and protein:protein contacts as well as disulfide bridges are highlighted by specific markers. Several common hetero-compounds are automatically kept and are subsequently depicted by given symbols on the figure. The user can manually keep non-recognized hetero-compounds or monatomic elements contained in his PDB query.

The second illustration is also a flat figure showing, in addition to the previous information, an MSA of proteins homologous to the query and colored according to residue conservation (see an excerpt in Figure [1B](#page-2-0)). The experimental secondary structure elements of each identified homologous protein are depicted at the top of the sequence block if their 3D structures are known.

The third and fourth illustrations consist in two interactive 3D representations of the PDB query. To take advantage of these latter, the program PyMOL (The PyMOL Molecular Graphics System, Schrödinger LLC, http://www. [pymol.org\) has to be installed on the user's computer.](http://www.pymol.org)

The first PyMOL representation is named 'Cartoon': this is a ribbon depiction of the PDB query colored as a function of similarity scores calculated from the preceding MSA. The color ramping from white (low score) to red (identity) allows to quickly locate areas of weak and strong sequence conservation on the query structure. The second PyMOL representation is titled 'Sausage': it shows a variable tube depiction of the  $C\alpha$  trace of the query (see an example in Figure [1C](#page-2-0)). For this representation, all homologous protein structures were superimposed on the PDB query and the radius of the tube is proportional to the mean rms deviation per residue between  $C\alpha$  pairs. The same white to red color ramping is used to visualize possible substitutions in sequence. Hence, the user can identify areas of weak and strong structural conservation and correlate this result with sequence conservation.

For these two PyMOL representations, a solventaccessible surface mapped with the same coloring code can be switched on or off via the PyMOL control panel (see an example in Figure [1D](#page-2-0)). If applicable, the user can also display an assortment of supplementary information compiled by ENDscript: biological assembly and multiple NMR models; disulfide bridges; nucleic acids, ligands or monatomic elements and their contacting residues; strictly conserved residues; PDB SITES markers.

All these features are editable thanks to the PyMOL graphical user interface, and publication-quality pictures can rapidly be obtained with its built-in ray-tracing function. Depending on his skill in PyMOL usage, the user has the choice to download an all-in-one and ready-to-use Py-MOL .pse session file, or a .zip archive file containing a Py-MOL .pml script and associated required files to manually edit them to his need. Therefore, the user has full flexibility to customize these representations automatically produced by ENDscript.

In addition, an MSA file with secondary structure elements in Stockholm format is generated by ENDscript and can be examined (and modified) online with the JalviewLite viewer [\(7\)](#page-4-0). Finally, hypertext links to the PDB record of each identified protein of known structure similar to the query are presented. The user can download a .zip file containing all these latter individually superimposed on the PDB query.

# **NEW FEATURES AND IMPROVEMENTS**

#### **Changes and new features in ESPript program and Web server**

The ENDscript Web server uses the core Fortran program ESPript in its backend. The new version 3 of ESPript has been deeply modified to fulfill two key requirements driven by ENDscript 2: minimizing its execution time and handling a large number of data.

For this purpose, OpenMP parallelization directives have been added to the PostScript rendering core routines of ES-Pript in order to take advantage of multicore and multiprocessor architectures. Hence, the resulting MSA PostScript files are no more rendered line-by-line but in parallel by using as many cores/processors the machine has. As a result, the execution time bottleneck constituted by the rendering process has been drastically reduced, this permitting the rapid depiction without queuing of up to 2500 aligned sequences decorated with their secondary structure elements on 4500 columns.

In addition, ESPript 3 now runs on an x86 64 platform, allowing the program to address memory in a more efficient way and to handle very large tables. The program was compiled with gfortran, part of the GNU Compiler Collection, with the *-mcmodel* = *medium* flag to allocate tables exceeding 2GB. This choice was essential as the data that ESPript is led to manage is growing proportionally to the number of sequences and structures in databases implemented in ENDscript.

The ESPript graphical interface has been considerably revamped in order to better meet the needs of the users who are now guided through the whole process by tooltips, detailed help topics and a new tutorial accessible at any time. New coloring schemes and markers have been implemented as well as output and paper size formats: ESPript renders publication-quality illustrations in most common file formats (PostScript, PDF, PNG, TIFF) and sizes (US letter, A4, A3, A0 and the 'Tapestry' format— $0.8 \times 3.3$  m—ideally fitted for depicting huge MSAs).

#### **New features and enhancements in ENDscript Web server**

Even if the general process scheme remains unchanged between version 1 and 2 of ENDscript, we considerably reengineered the initial code to enhance speed, accuracy and usability.

In this goal, the new ESPript 3 program, described above, was of primary importance. In addition, helper programs, part of the ENDscript pipeline, were chosen for their efficiency and their ability to use multicore machines. Hence, we replaced the programs BLAST and ClustalW2 by their latest revisions (BLAST+ [\(17\)](#page-4-0) and Clustal Omega [\(18\)](#page-4-0), respectively) to gain in scalability, accuracy and performance. In the same goal, two MSA programs were added to the

<span id="page-2-0"></span>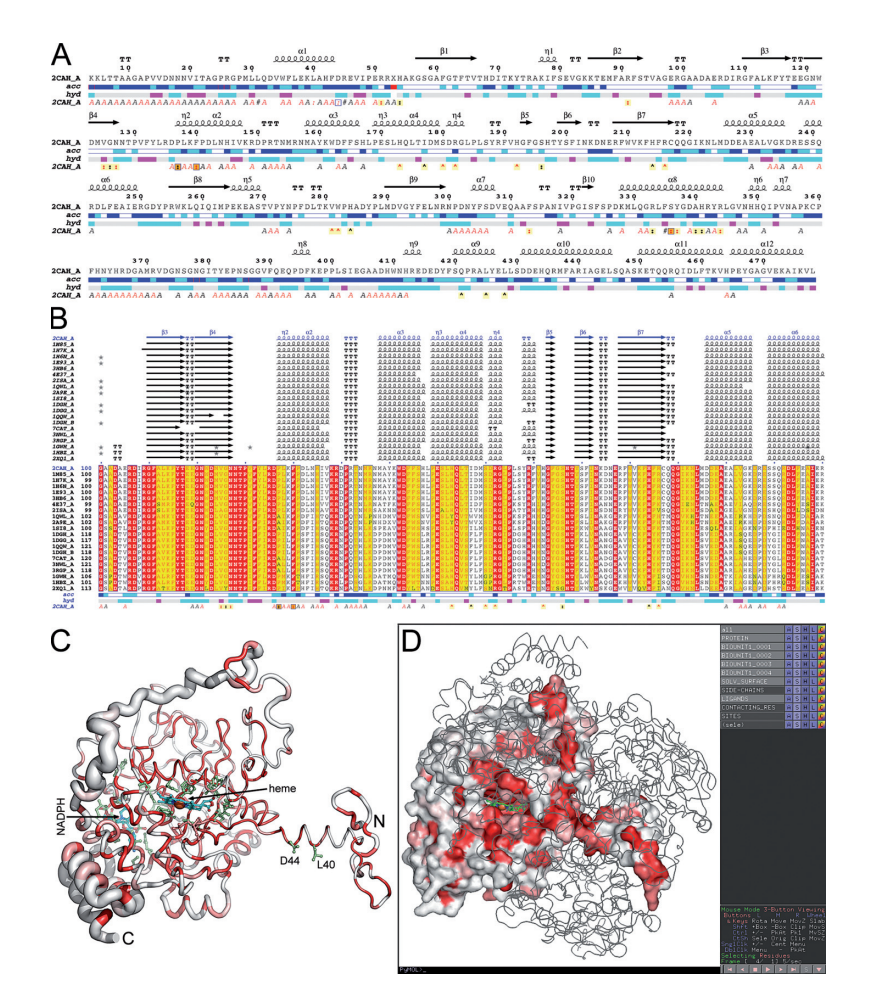

**Figure 1.** Sample of ENDscript representations obtained from the PDB entry 2CAH. (**A**) Flat figure showing the sequence of 2CAH with secondary structure elements presented on top (helices with squiggles,  $\beta$ -strands with arrows and turns with TT letters). Solvent accessibility is rendered by a first bar below the sequence (blue is accessible, cyan is intermediate, white is buried) and hydropathy by a second bar below (pink is hydrophobic, white is neutral, cyan is hydrophilic). Bottom letters and symbols depict crystallographic, protein:protein and protein:ligand contacts (see 'Case study'). (**B**) Excerpt from the second ENDscript flat figure, showing the MSA of the 20 most homologous proteins to 2CAH (obtained with a BLAST+ search against the PDBAA database). Known secondary structure elements are displayed for all aligned sequences. Alternate residues are highlighted by gray stars. Identical and similar residues are boxed in red and yellow, respectively. (**C**) The 'Sausage' PyMOL representation showing a tube depiction of 2CAH, whose radius is proportional to the mean rms deviation per residue between  $C\alpha$  pairs. The tube is colored according to the level of sequence conservation, from white (low score) to red (identity). The heme cofactor and bound NADPH are presented in cyan ball-and-stick. Their contacting residues are presented in light green ball-and-stick. (**D**) Screen capture of a PyMOL session showing the biological tetrameric assembly of 2CAH. One monomer is presented by its solvent accessible surface with the same color ramping and orientation as in panel (C). The C $\alpha$  traces of the three other monomers are presented. On the right, the PyMOL control panel with preset buttons allows to show and hide structural features compiled by ENDscript.

ENDscript pipeline, namely MAFFT [\(19\)](#page-4-0) and MSAProbs  $(20).$  $(20).$ 

In the previous version of ENDscript, only two sequence databases were available (UniProtKB/Swiss-Prot and PDBAA, the sequence database derived from the PDB). In ENDscript 2, we added 12 complete genome databases, the UniProtKB/TrEMBL as well as the PDBAA95, PDBAA90, PDBAA70 and PDBAA50 containing the results of the clustering of protein chains in the PDB at 95%, 90%, 70% and 50% sequence identity, respectively (see Supplementary Table S1).

As for the ESPript Web server, the ENDscript graphical user interface was utterly remodeled for improved usability with tooltips, detailed help topics and tutorial. The results, separated in hierarchical sections, are now presented in a clearer manner. Finally, we opted for the molecular visualization program PyMOL as default viewer for the interactive 3D representations as it is multi-platform and widely adopted by biologists and structural biologists. ENDscript takes full advantage of the convenient PyMOL control panel, notably of its ability to show and hide information or objects with a single click, this facilitating the analysis of the results. In consequence, the *PyMOL-ScriptMaker* subroutine now supersedes the previous MolScript/Bobscript scripting feature of ENDscript 1.

#### **ENDscript is open to external bioinformatics services**

In addition to the above-mentioned enhancements and new features, we designed ENDscript 2 as an open platform for the visualization of multiple biochemical and structural information. Indeed, ENDscript has the ability, for its primary to quaternary structure representations, to depict a large range of supplementary data coming from external sources. Hence, any biotool Web server calculating or predicting structure-related properties can use ENDscript for an effective display. This implies that ENDscript is supplied with a modified PDB file conforming to some simple annotation conventions and modifications. In practice, the property to be displayed by ENDscript must be numerically expressed per residue or per atom in order to replace the B-factor or occupancy values. A REMARK record in the PDB file header must specify a keyword associated to the interfaced service as well as the minimal and maximal values of the property––this allowing ENDscript to normalize the data. In concrete terms, colored bars or special characters in the flat representations can present this supplementary information. It can also be displayed in 3D with PyMOL by highlighting the appropriate residues or atoms with specific coloring scheme and/or by any other means (spheres, dots, meshes, surfaces, etc.).

A proof of concept of this new ENDscript feature is presented in Supplementary Data 1. Biotool Web server administrators interested in interfacing their service with ENDscript can contact the authors to obtain the annotation rules and the connection protocol.

## **CASE STUDY**

Catalases are tetrameric heminic enzymes that decompose hydrogen peroxide into water and oxygen. They serve to protect cells from the toxic effects of hydrogen peroxide. As a case study, we used ENDscript to decipher features in the crystal structure of *Proteus mirabilis* catalase (PDB entry 2CAH) [\(21\)](#page-4-0).

The two fundamental residues of the heme-iron catalytic site are a distal histidine and a proximal tyrosine. A unique methionine sulfone is observed in the distal site of *P. mirabilis* catalase. Another peculiarity of this bacterial catalase is its ability to bind nicotinamide adenine dinucleotide phosphate (NADPH) for the prevention of inactivation by hydrogen peroxide [\(22\)](#page-4-0).

The first flat figure clearly shows that the catalase structure has an  $\alpha + \beta$  topology (Figure [1A](#page-2-0) and Supplementary Data 2). Moreover, the N-terminal region is involved in extensive protein:protein crystallographic contacts as shown by italic A letters below the sequence block. A red letter identifies a contact  $<$  3.2 Å while a black letter identifies a contact between 3.2 and 5  $\AA$ . Leu31 is positioned along a 2-fold crystallographic axis as shown by an italic hash symbol. Leu40 and Asp44 are in contact with the heme group of a symmetric monomer as shown by an italic colon. Asp44 is also involved in a protein:protein crystallographic contact as shown by a blue frame. Arg51 binds the heme group of the monomer as shown by a normal colon on a light yellow background. The non-standard residue in position 53 (labeled X) is the methionine sulfone of the distal site. Phe140 may be a critical residue: it has close contacts with the heme group as shown by the red colon. It is also involved in protein:protein contacts as shown by the blue frame. Finally, it is involved both in crystallographic and non-crystallographic contacts as shown by the orange background. His173 binds tightly NADPH as shown by a red caret. The second flat figure (Figure [1B](#page-2-0) and Supplementary Data 3) reveals that secondary structure elements are well conserved in catalases deposited in the PDB.

The 3D 'Sausage' representation (Figure [1C](#page-2-0) and Supplementary File 1) allows for emphasizing the  $C_{\alpha}$  trace of the C-terminal region that varies between catalases (the tube radius is proportional to the mean rms deviation between 2CAH and homologous catalases). In agreement, the C-terminal region is poorly conserved in sequence and is mainly colored in white (color ramping from white, low conservation, to red, identity). By contrast the N-terminal region, which protrudes out of the protein core, is surprisingly well conserved. In fact, this region is deeply buried in the biological tetramer, this being visible by displaying the biological assembly (Figure [1D](#page-2-0) and Supplementary File 1) automatically incorporated by ENDscript in the PyMOL session file. Finally, thanks to a preset button on its control panel, PyMOL can display the protein solvent accessible surface colored according to the level of sequence conservation (Figure [1D](#page-2-0)).

## **CONCLUSION**

ENDscript 2 is a major update of our joint ESPript/ENDscript Web service, which has benefited over the past decade of a mean of 1500 unique visitors a month from more than 25 countries submitting over 14 000 jobs monthly. It takes advantage of the new version 3 of ESPript, which previous releases total more than 2000 combined cross-citations in 'Web of Science' and are supported by the SBGrid Consortium (Harvard Medical School, [http://www.sbgrid.org\)](http://www.sbgrid.org).

The new ENDscript Web server has been conceived to be fast and convenient. Thanks to its automated pipeline and a parallel programming, ENDscript can deliver most results within 1 min. No particular knowledge in bioinformatics is needed to obtain comprehensive and relevant illustrations. However, demanding or expert users can modify settings to fine-tune ENDscript to their needs.

For all these reasons, ENDscript is a tool of choice for biologists and structural biologists, which allows for generating with a few mouse clicks a set of detailed high quality figures and interactive 3D representations of their proteins of interest. With its simplified interface and its ability to quickly render the key features of any protein structure, ENDscript is also an effective educational tool, which can be used during courses or practical work sessions in structural biology.

# **SUPPLEMENTARY DATA**

[Supplementary Data](http://nar.oxfordjournals.org/lookup/suppl/doi:10.1093/nar/gku316/-/DC1) are available at NAR Online.

# **ACKNOWLEDGMENTS**

We would like to thank Dr Christophe Guillon for extensive beta-testing and careful proofreading of this manuscript and Dr Magali Dejob for her advices on the development of the graphical user interface. We acknowledge the Computer Resource Center (IBCP FR3302), namely Alexis Michon and Dr Christophe Blanchet for providing us such robust facilities. Finally, we are grateful to the

<span id="page-4-0"></span>ESPript/ENDscript's users for their comments, suggestions and bug reports.

# **FUNDING**

Agence Nationale de la Recherche [ANR-10-BLAN-1531-SECPATH]. Source of Open Access funding: Agence Nationale de la Recherche [ANR-10-BLAN-1531- SECPATH].

*Conflict of interest:.* None declared.

## **REFERENCES**

- 1. Pearson,W.R. (2014) BLAST and FASTA similarity searching for multiple sequence alignment. *Methods Mol. Biol.*, **1079**, 75–101.
- 2. NCBI Resource Coordinators (2013) Database resources of the National Center for Biotechnology Information. *Nucleic Acids Res.*, **41**, D8–D20.
- 3. Gouet,P. and Courcelle,E. (2002) ENDscript: a workflow to display sequence and structure information. *Bioinformatics*, **18**, 767–768.
- 4. Gouet,P., Robert,X. and Courcelle,E. (2003) ESPript/ENDscript: Extracting and rendering sequence and 3D information from atomic structures of proteins. *Nucleic Acids Res.*, **31**, 3320–3323.
- 5. Gille, C. and Frömmel, C. (2001) STRAP: editor for STRuctural Alignments of Proteins. *Bioinformatics*, **17**, 377–378.
- 6. Bond, C.S. and Schüttelkopf, A.W. (2009) ALINE: a WYSIWYG protein-sequence alignment editor for publication-quality alignments. *Acta Crystallogr. D Biol. Crystallogr.*, **65**, 510–512.
- 7. Waterhouse,A.M., Procter,J.B., Martin,D.M., Clamp,M. and Barton,G.J. (2009) Jalview Version 2–a multiple sequence alignment editor and analysis workbench. *Bioinformatics*, **25**, 1189–1191.
- 8. Pei,J. and Grishin,N.V. (2014) PROMALS3D: multiple protein sequence alignment enhanced with evolutionary and three-dimensional structural information. *Methods Mol. Biol.*, **1079**, 263–271.
- 9. Gouet, P., Courcelle, E., Stuart, D.I. and Métoz, F. (1999) ESPript: analysis of multiple sequence alignments in PostScript. *Bioinformatics*, **15**, 305–308.
- 10. Barton,G.J. (1993) ALSCRIPT: a tool to format multiple sequence alignments. *Protein Eng.*, **6**, 37–40.
- 11. Simossis,V.A. and Heringa,J. (2005) PRALINE: a multiple sequence alignment toolbox that integrates homology-extended and secondary structure information. *Nucleic Acids Res.*, **33**, W289–W294.
- 12. Di Tommaso,P., Moretti,S., Xenarios,I., Orobitg,M., Montanyola,A., Chang,J.M., Taly,J.F. and Notredame,C. (2011) T-Coffee: a web server for the multiple sequence alignment of protein and RNA sequences using structural information and homology extension. *Nucleic Acids Res.*, **39**, W13–W17.
- 13. Combet, C., Blanchet, C., Geourjon, C. and Deléage, G. (2000) NPS@: network protein sequence analysis. *Trends in Biochem. Sci.*, **25**, 147–150.
- 14. Corpet,F. (1988) Multiple sequence alignment with hierarchical clustering. *Nucleic Acids Res.*, **16**, 10881–10890.
- 15. Bru,C., Courcelle,E., Carrere,S., Beausse,Y., Dalmar,S. and Kahn,D. ` (2005) The ProDom database of protein domain families: more emphasis on 3D. *Nucleic Acids Res.*, **33**, D212–D215.
- 16. Berman,H.M., Battistuz,T., Bhat,T.N., Bluhm,W.F., Bourne,P.E., Burkhardt,K., Feng,Z., Gilliland,G.L., Iype,L., Jain,S. *et al.* (2002) The Protein Data Bank. *Acta Crystallogr. D Biol. Crystallogr.*, **58**, 899–907.
- 17. Camacho,C., Coulouris,G., Avagyan,V., Ma,N., Papadopoulos,J., Bealer,K. and Madden,T.L. (2009) BLAST+: architecture and applications. *BMC Bioinformatics*, **10**, 421.
- 18. Sievers,F., Wilm,A., Dineen,D., Gibson,T.J., Karplus,K., Li,W., Lopez, R., McWilliam, H., Remmert, M., Söding, J. et al. (2011) Fast, scalable generation of high-quality protein multiple sequence alignments using Clustal Omega. *Mol. Syst. Biol.*, **7**, 539.
- 19. Katoh,K. and Standley,D.M. (2014) MAFFT multiple sequence alignment software version 7: improvements in performance and usability. *Mol. Biol. Evol.*, **30**, 772–780.
- 20. Liu,Y. and Schmidt,B. (2014) Multiple protein sequence alignment with MSAProbs. *Methods in Mol. Biol.*, **1079**, 211–218.
- 21. Gouet,P., Jouve,H.M. and Dideberg,O. (1995) Crystal structure of *Proteus mirabilis* PR catalase with and without bound NADPH. *J. Mol. Biol.*, **249**, 933–954.
- 22. Bicout,D.J., Field,M.J., Gouet,P. and Jouve,H.M. (1995) Simulations of electron transfer in the NADPH-bound catalase from *Proteus mirabilis* PR. *Biochim. Biophys. Acta*, **1252**, 172–176.